# Configurazione dell'opzione Meet-Me su un Cisco Unified 9971 IP Phone

## Sommario

[Introduzione](#page-0-0) **[Prerequisiti](#page-0-1) [Requisiti](#page-0-2)** [Componenti usati](#page-0-3) **[Convenzioni](#page-0-4)** [Meet-Me](#page-1-0) [Organizzare una conferenza Meet-Me](#page-1-1) [Partecipa a una conferenza Meet-Me](#page-1-2) **[Configurazione](#page-1-3) [Configurazioni](#page-2-0)** [Informazioni correlate](#page-4-0)

### <span id="page-0-0"></span>**Introduzione**

In questo documento viene fornita una configurazione di esempio per configurare l'opzione Meet-Me su un telefono IP 971. Meet-Me consente di chiamare un numero predeterminato a un orario pianificato per ospitare o partecipare a una conferenza.

## <span id="page-0-1"></span>**Prerequisiti**

### <span id="page-0-2"></span>**Requisiti**

Nessun requisito specifico previsto per questo documento.

### <span id="page-0-3"></span>Componenti usati

Per questo documento, è stato usato un Cisco Unified IP Phone 9971 con firmware 9.2(1) registrato con Cisco Unified Communications Manager (CUCM) 8.x.

Le informazioni discusse in questo documento fanno riferimento a dispositivi usati in uno specifico ambiente di emulazione. Su tutti i dispositivi menzionati nel documento la configurazione è stata ripristinata ai valori predefiniti. Se la rete è operativa, valutare attentamente eventuali conseguenze derivanti dall'uso dei comandi.

### <span id="page-0-4"></span>**Convenzioni**

Fare riferimento a [Cisco Technical Tips Conventions per ulteriori informazioni sulle convenzioni](/c/it_it/support/docs/dial-access/asynchronous-connections/17016-techtip-conventions.html)

## <span id="page-1-0"></span>Meet-Me

La conferenza ha inizio quando il moderatore si connette. I partecipanti che chiamano la conferenza prima che il moderatore abbia effettuato l'accesso sentono un segnale di occupato e devono ricomporre il numero.La conferenza termina quando tutti i partecipanti si riagganciano. La conferenza non termina automaticamente quando l'host si disconnette.

### <span id="page-1-1"></span>Organizzare una conferenza Meet-Me

Le conferenze Meet-Me richiedono l'allocazione di numeri di directory. L'amministrazione di Cisco Unified Communications Manager fornisce agli utenti l'intervallo di numeri della directory conferenze Meet-Me, in modo che possano accedere alla funzionalità.

- 1. Richiedere all'amministratore di sistema un numero di telefono per la riunione.
- 2. Distribuire ai partecipanti il numero di telefono della riunione.
- Quando si è pronti per iniziare la riunione, sollevare il ricevitore per attivare il segnale e 3. quindi premere il pulsante Incontrami.
- 4. Comporre il numero di telefono Meet-Me.

### <span id="page-1-2"></span>Partecipa a una conferenza Meet-Me

- 1. Comporre il numero di telefono della riunione (fornito dal moderatore della conferenza).
- 2. Se si sente un segnale di occupato, il moderatore non ha ancora partecipato alla conferenza. In tal caso, riprovare.

### <span id="page-1-3"></span>**Configurazione**

L'opzione Incontrami è configurata come pulsante di funzionalità e non come tasto di scelta rapida.

Per il modello di dispositivo 9971 la configurazione dei tasti software è completamente diversa dai modelli 79xx standard: gli switch Cisco Unified 8961, 9951 e 9971 IP Phone non utilizzano modelli softkey nell'amministrazione di Cisco Unified Communications Manager. In questo caso vengono utilizzati "criteri di controllo delle funzionalità" che consentono all'amministratore di limitare la visualizzazione delle funzionalità su Cisco Unified IP Phone 8961, 9951 e 9971 disabilitandole nell'amministrazione di Cisco Unified Communications Manager.

I criteri di controllo delle funzionalità consentono di attivare o disattivare una particolare funzionalità e di controllare l'aspetto di determinate funzionalità e tasti software che verranno visualizzati nel telefono. Quando si disabilita una funzione, i tasti software per la funzione disabilitata non vengono visualizzati in nessuno stato di chiamata.

La funzione Meet-Me è un pulsante che può essere programmato e che richiede la configurazione nell'amministrazione di Cisco Unified IP Phone. La funzione PLK (Programmable Line Keys) come tasti software consente all'amministratore di fornire determinate funzioni agli utenti come tasti software o pulsanti del telefono.

Queste funzionalità sono ora disponibili come PLK o SoftKeys:

- $\bullet$  Ritiro chiamata
- Mobilità
- Traccia chiamate dannose
- Meet-Me
- Report qualità

### <span id="page-2-0"></span>**Configurazioni**

Il telefono 9971 consente di accedere rapidamente alle linee telefoniche, alle funzionalità e alle sessioni di chiamata. È necessario creare un nuovo modello softkey e assegnargli un softkey Meet-Me. Di seguito sono riportati i passaggi:

- 1. Utilizzando il browser Web, accedere alla pagina Web di amministrazione di Cisco Unified Communications Manager.
- 2. Passare al modello Periferica > Impostazioni dispositivo > Tasto software.
- 3. Fare clic su Add New (Aggiungi nuovo) e selezionare Standard User (Utente standard). Fare quindi clic su

Copia.

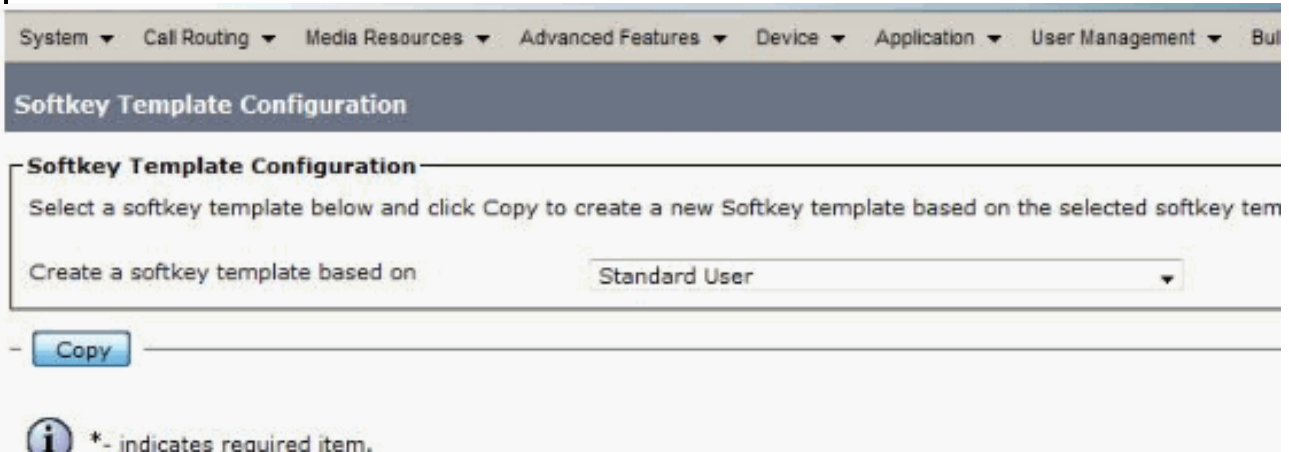

4. Modificare il nome da Utente standard a **9971-meetme**, ad esempio, quindi fare clic su Salva.

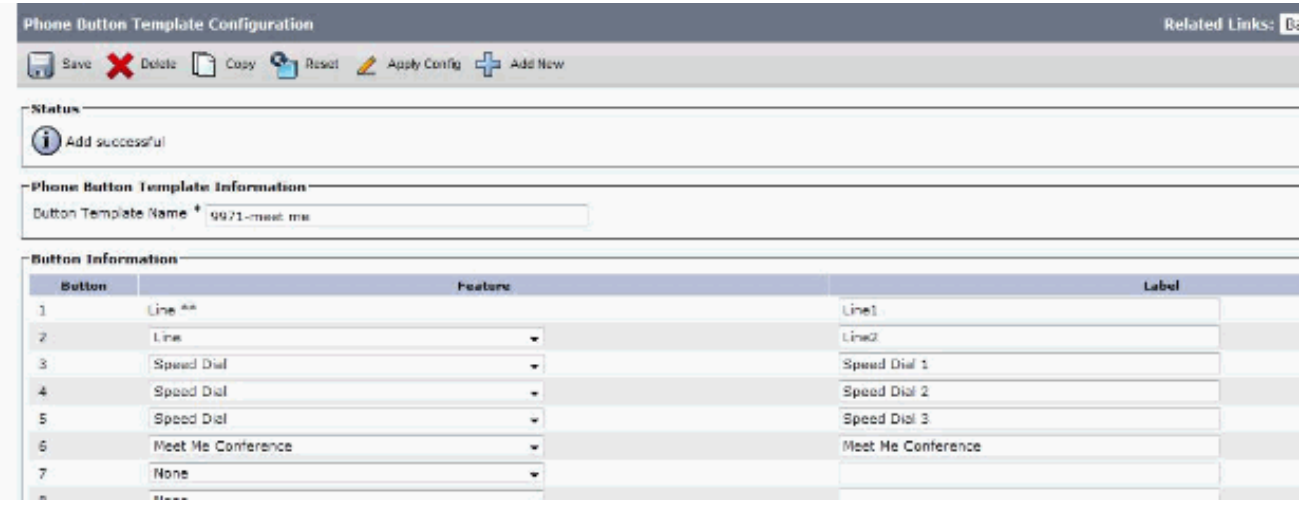

- 5. Selezionare Configure Softkey Layout da Collegamenti correlati. quindi, fare clic su Go (Vai).
- 6. Aggiungere il tasto softkey Meet Me e fare clic su Salva.

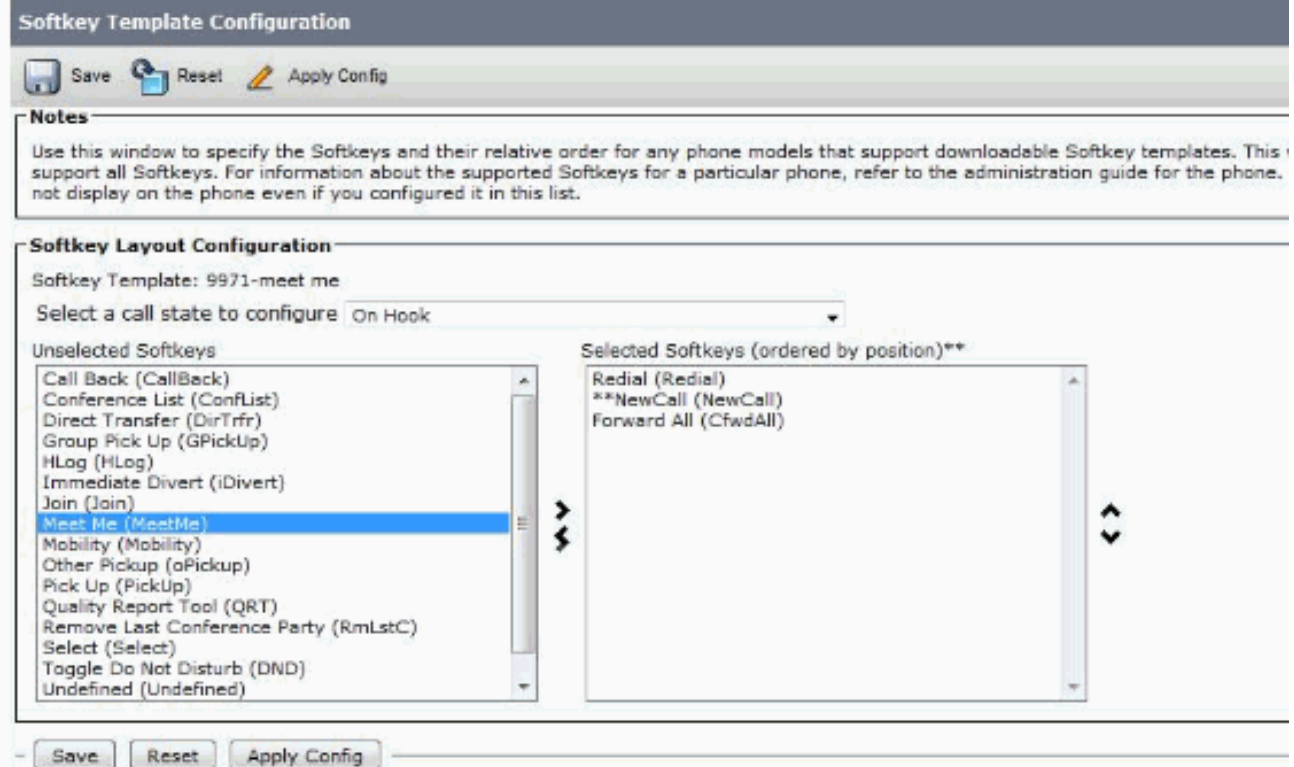

7. Sul 9971 IP Phone, selezionare questo nuovo modello aggiunto come il modello del pulsante del telefono in modo che il tasto softkey appaia sul telefono.

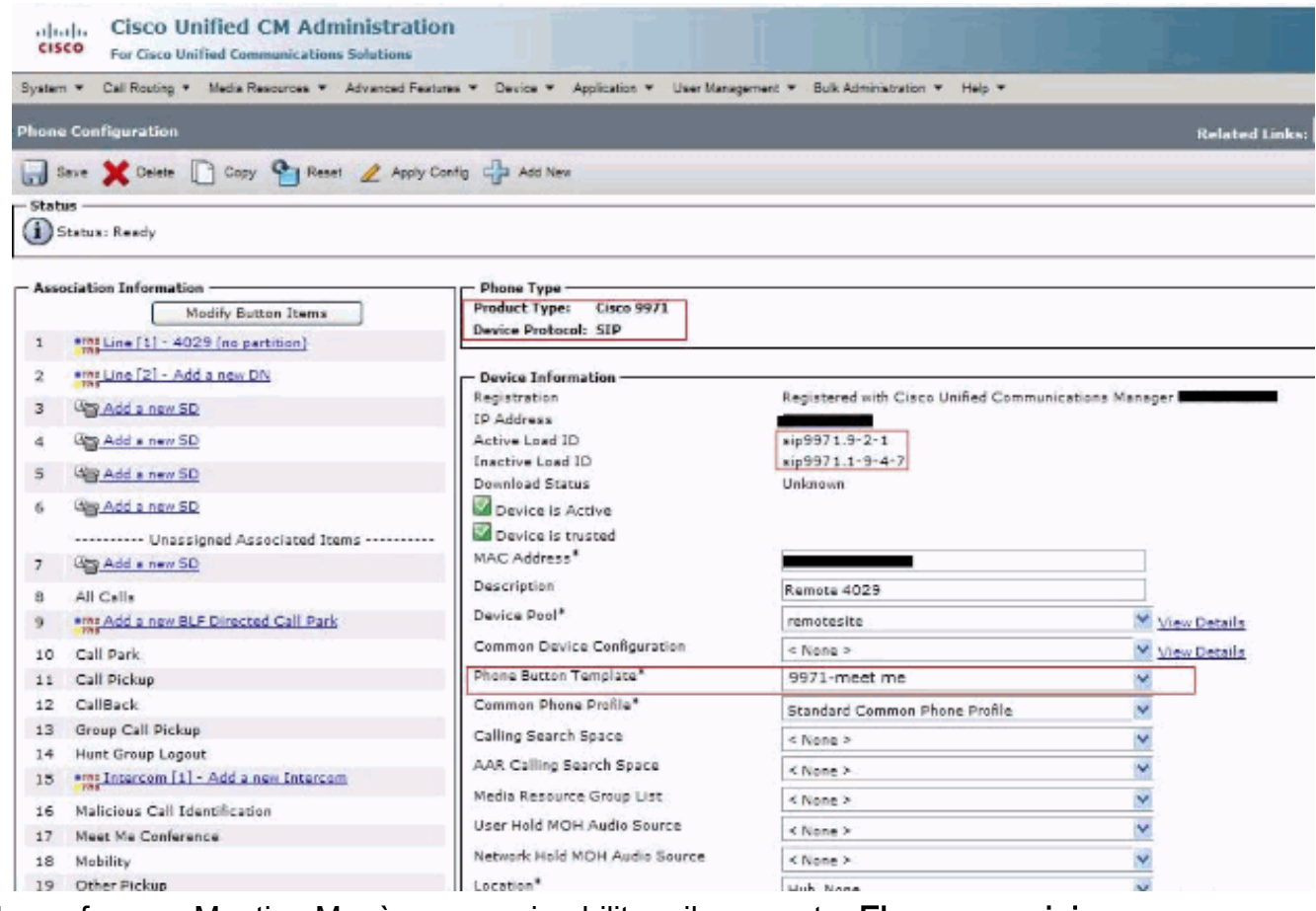

Per la conferenza Meeting Me, è necessario abilitare il parametro Elenco gruppi risorse multimediali nel menu Sistema > Pool di dispositivi.

Anche se è stato configurato in questo modo e i dispositivi 9971 sono stati uniti in quel gruppo, si consiglia sempre di impostare le risorse multimediali sul dispositivo 9971, in quanto esistono requisiti diversi a seconda del dispositivo in uso.

## <span id="page-4-0"></span>Informazioni correlate

- [Cisco Unified 9971 IP Phone](//www.cisco.com/en/US/prod/collateral/voicesw/ps6788/phones/ps10453/ps10512/data_sheet_c78-565717.html?referring_site=bodynav)
- [Utilizzo delle funzionalità per conferenze Meet-Me e Ad Hoc](/content/en/us/support/docs/voice-unified-communications/unified-communications-manager-callmanager/20048-meetme.html)
- [Supporto alla tecnologia vocale](//www.cisco.com/cisco/web/psa/default.html?mode=tech&level0=268436015&referring_site=bodynav)
- [Supporto ai prodotti voce e Unified Communications](//www.cisco.com/cisco/web/psa/default.html?mode=prod&level0=278875240&referring_site=bodynav)
- [Risoluzione dei problemi di Cisco IP Telephony](http://www.amazon.com/exec/obidos/tg/detail/-/1587050757/002-2852372-2325602?referring_site=bodynav)
- [Documentazione e supporto tecnico Cisco Systems](//www.cisco.com/cisco/web/support/index.html?referring_site=bodynav)